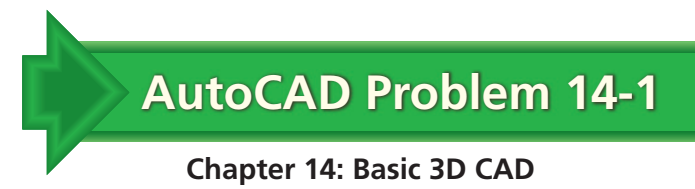

## **Wooden Wedge**

Create a solid model of a wedge. Make the wedge 2.00" long, 1.00" high, and 1.20" deep. Change the viewpoint so that the wedge is positioned approximately as shown below. Then use the Render toolbar to add a wood-like appearance. Print the final file.

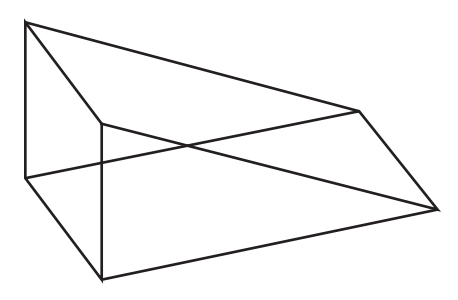

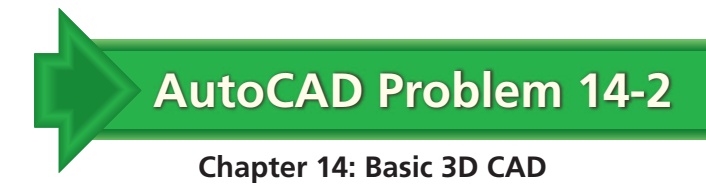

## **Pole Spacer**

Create a solid model of the pole spacer shown in the two-view drawing below.

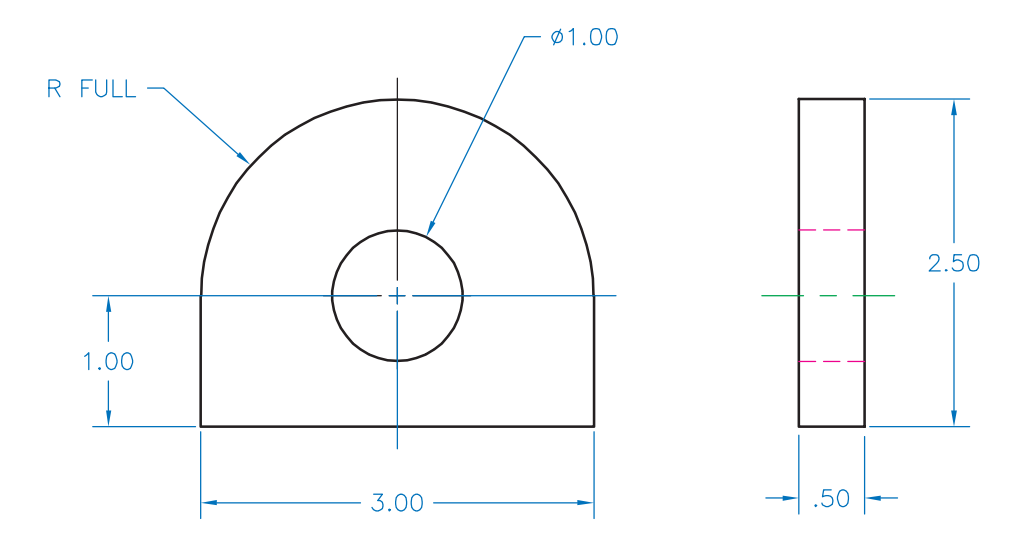

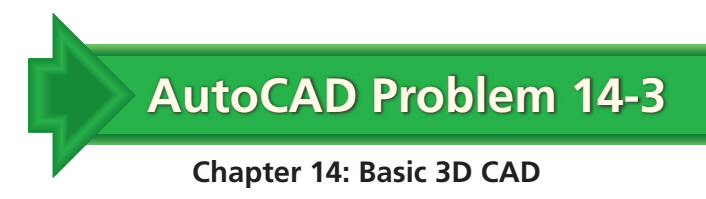

## **O-Ring**

Create a solid model of the O-ring shown below. Begin by creating a Ø.25 circle for the profile. Specify a vertical path 1.50 to the left of the center of the circle. Then use the REVOLVE command to create the O-ring.

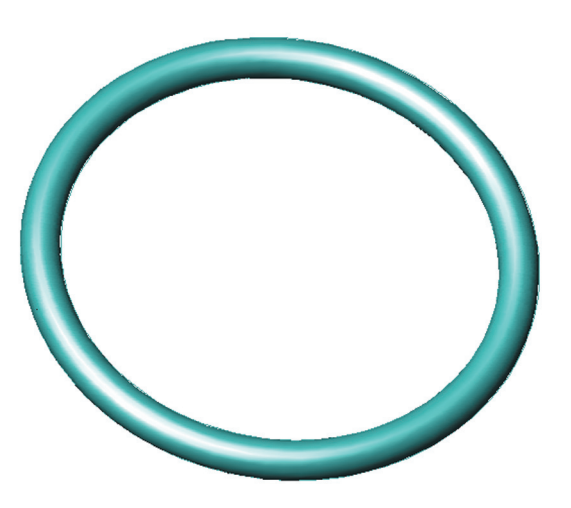